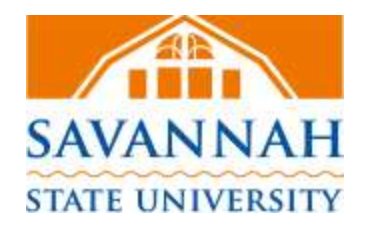

# **Faculty FAQs for Test Proctoring Services**

## **Scheduling**

- **1. Who can use the testing center for proctored exams?**
	- Any SSU faculty teaching fully online courses may use the center to proctor exams.
	- Non-SSU faculty may utilize the testing center to proctor exams; however, non-SSU faculty must request services directly at 912-358-4487 or vi[a testing@savannahstte.edu.](mailto:testing@savannahstte.edu)
- **2. How do I request exams to be proctored?** SSU faculty teaching fully-online classes should create an account and enroll in the **Professor Portal and submit your proctored exam request.**
- **3. How do I access the professor portal after creating an account?** Use the [Professor Portal Access](https://www.registerblast.com/ssu/Professor/Login?ReturnTo=https://www.registerblast.com/ssu/Professor) link every time to log into your account. Creating an account for each exam is not necessary. All exams can be submitted through one account.
- **4. What is the deadline to submit a proctored exam request?** To allow students to register for exams in timely manner, the testing office ask for exam request submissions to be received a week before the semester starts. This will allow for time to update the online registration system and prevent delays in students scheduling exams.
- **5. How do students schedule course exams?** Students can schedule exams online at [http://registerblast.com/ssu/Exam.](http://registerblast.com/ssu/Exam) Students will click on proctoring services, college of business administration, and choose professor and course to display calendar with times and dates of available testing session.
- **6. What are the regular test session times available to students?** The regular testing times are 9:00 AM and 2:00 PM (Mon-Thurs); late evening sessions at 6:00 PM (Wed/Thur) and on some Fridays at 9:00 AM. During peak testing periods such as midterm and final exams, additional test sessions are included to accommodate increased numbers. *The schedule is subject to change at any time to accommodate other tests, holidays, campus/departmental events, etc.*
- **7. What items should I submit to the Testing Office before test administration?** The following items should be submitted no later than three (3) business days in advance of the exam start date: course syllabus, class roster/addendum, password and any revised test day instructions.
- **8. How do I make changes to previously submitted exam?** Email notice of changes to testing staff via email at [testing@savannahstate.edu](mailto:testing@savannahstate.edu) and update professor portal submission.
- **9. What if a student missed an exam? How do I provide an extension?** Faculty must send an e-mail notification to [testing@savannahstate.edu](mailto:testing@savannahstate.edu) approving student to test after testing window has closed. The date and time of extension should be expressed specifically.

### **Testing Formats**

- **1. What testing formats can be used?** Faculty may utilize online tools such as D2L, Connect, Blackboard, or other LMS systems. Paper-based exams are very rare, but accepted.
- **2. What is the preferred testing format?** The utilization of electronic exams via an LMS online system is recommended. It makes for easy transmission and accountability of completed tests.
- **3. What are the procedures for administering a paper-based test?** Hand-deliver the appropriate number of test materials for each test to Hubert Bldg. A, room 114 at least three (3) business days in advance. Allow at least 24- 48 hours after the testing window ends before completed tests are returned to the department's main office. Alert staff if you will pick-up tests sooner.

#### **Professor Portal**

- **1. How do I log into my account?** Use [Professor Portal Access](https://www.registerblast.com/ssu/Professor/Login?ReturnTo=https://www.registerblast.com/ssu/Professor) link every time to log into your account. Saving this link to your internet favorites for easy access is highly recommended.
- **2. How can I retrieve my password?** Passwords can be reset through the [Professor Portal Access](https://www.registerblast.com/ssu/Professor/Login?ReturnTo=https://www.registerblast.com/ssu/Professor) link. Once requested, it will be sent to the e-mail used to establish account.
- **3. How do I submit instructions and information for exams?** Once logged into the Professor Portal account, exams can be submitted under "Upload Submissions" tab. A different submission is needed for all exam category offering for semester (e.g. midterm and final exam).
- **4. How can I track exam rosters and no-shows reports for each exam?** Exam rosters and no-show reports can be accessed under the "Student" tab in the Professor Portal account by entering the test date(s) or range associated with your inquiry.

## **Test Security, Monitoring and General Instructions**

- **1. What measures are in place to ensure the security of tests and to deter academic dishonesty?**
	- Students must provide valid photo identification to take an exam.
	- Students are made aware of all policies and procedures prior to testing.
	- Personal items including electronic devices are placed in designated area for duration of tests to prevent unauthorized access.
	- Restroom breaks are allowed, but extensive breaks are documented.
	- Test proctors monitor students physically during each test session to prevent irregularities.
	- Test materials are kept securely in locked/secure storage until test day.
	- Privacy screens and computer monitoring software are used to deter prohibited behavior or access.
	- If an incident/or irregularity occurs, a formal report is sent to the faculty e-mail with date, time, detailed description of incident and supporting documents, if applicable.

## **2. How can I assist the testing office in a seamless process?**

- Provide all testing information/materials well in advance of testing window.
- Encourage students to register early for all exams to be taken in the semester.
- Encourage students to review/ adhere to the [Test Center Rules](http://www.savannahstate.edu/academic-affairs/test-center-rules.shtml) prior to test session.
- Remind students of upcoming testing period for exams to help reduce reschedules and no-shows.
- Ensure the course exam is open and set-up appropriately in D2L or the LMS system of choice. Do not make changes within the testing window—it causes confusion and frustration for students.